# **EXAMEN DU BACCALAUREAT 2013** SECTION : Lettres **EPREUVE** : Informatique

## CORRIGE

## **Exercice 1 (5 ,5 points)**

**A.** Soit le tableau suivant, pour chacune de ces adresses, mettez une croix dans la case correspondante :

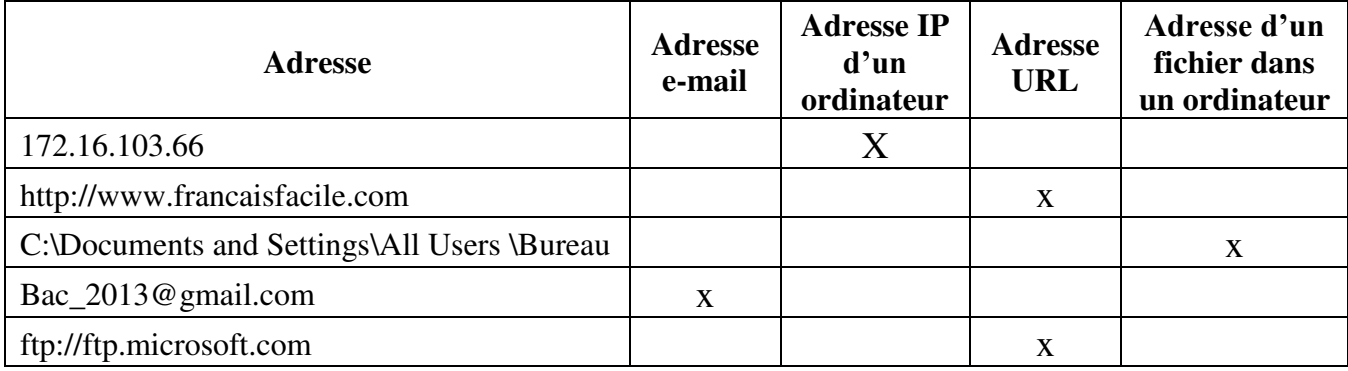

- **B.** Pour les affirmations suivantes, validez chacune des propositions, en mettant dans la case correspondante la lettre **V** si elle est correcte ou la lettre **F** dans le cas contraire :
	- **1.** Le format du fichier image le plus utilisé sur Internet est :

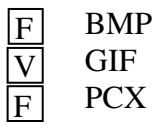

**2.** La résolution d'une image est :

 $\overline{\overline{\text{V}}}$ 

- Le nombre total de pixels définissant une image F
- Le nombre de bits réservés pour le codage de chaque pixel F
	- Le nombre de pixel par unité de surface
- **3.** Le clonage est une technique qui permet :
	- $\overline{F}$  De mixer deux séquences sonores
	- $\overline{F}$  D'ajouter un effet de transition à une vidéo
	- $\overline{V}$  De reproduire une partie d'une image dans un nouvel emplacement
- **4.** Au niveau du gestionnaire de périphérique on remarque l'apparence suivante. De plus on n'a pas pu accéder au contenu du CD.

Cela signifie que :

- Le lecteur CD est désinstallé
- L'ordinateur ne contient pas de lecteur CD

V F F

Le lecteur CD est désactivé

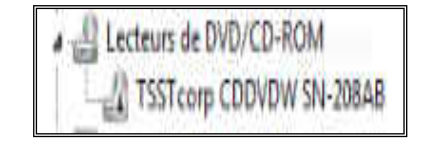

# **Exercice 2 (4,5 points)**

Ci-après, on présente la page d'accueil de l'école numérique tunisienne :

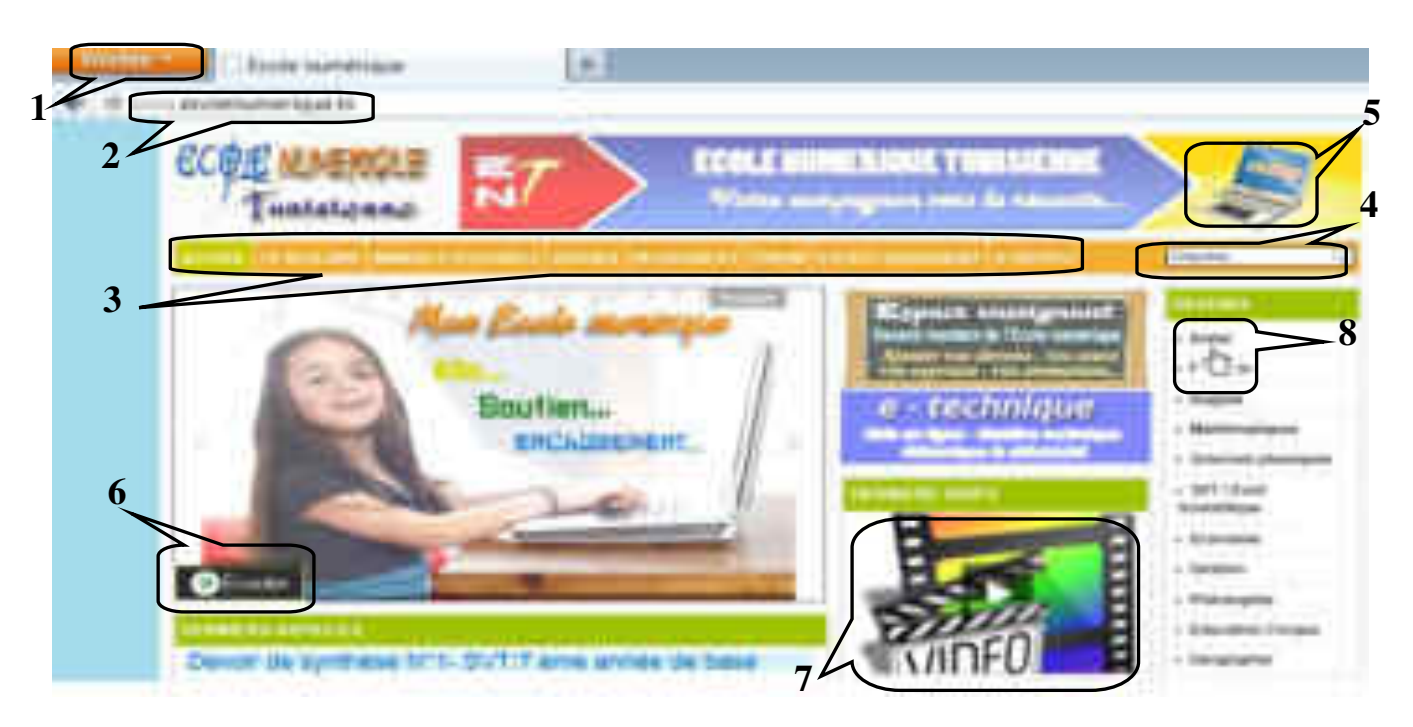

**1.** Quel service d'Internet nous permet d'accéder à cette page Web ?

### *Service web/www/w3*

**2.** Quel est le protocole utilisé pour consulter cette page Web ?

### *HTTP*

**3.** Observez la page web ci-dessus et associez un numéro à chacun des objets suivants :

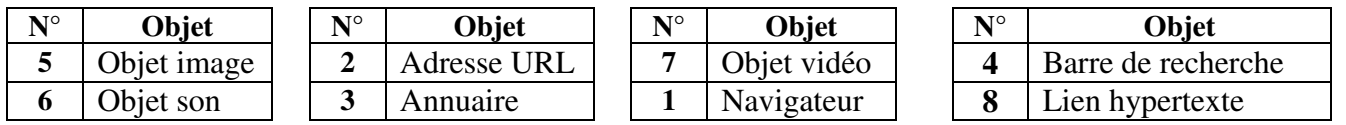

**4.** Soit le tableau ci-dessous présentant les caractéristiques de l'objet son, pour chaque ligne il y a une seule caractéristique qui change entre les deux sons (son1 et son2), déterminez ces caractéristiques ainsi que leurs descriptions.

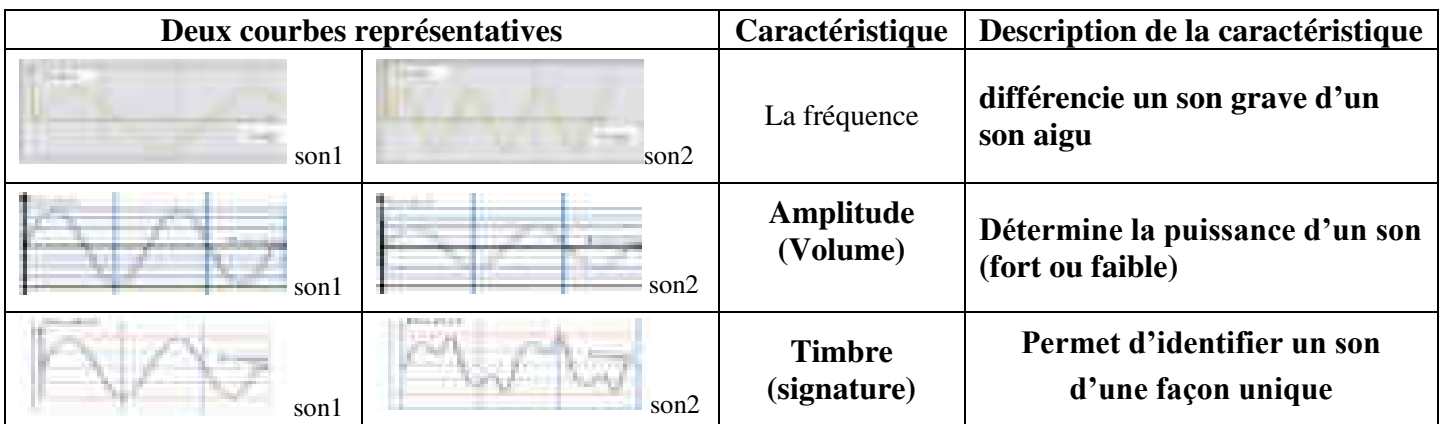

### **Exercice 3 : (5,5 points)**

A l'occasion d'une fête de fin d'année scolaire, la direction d'un collège a préparé la lettre d'invitation suivante :

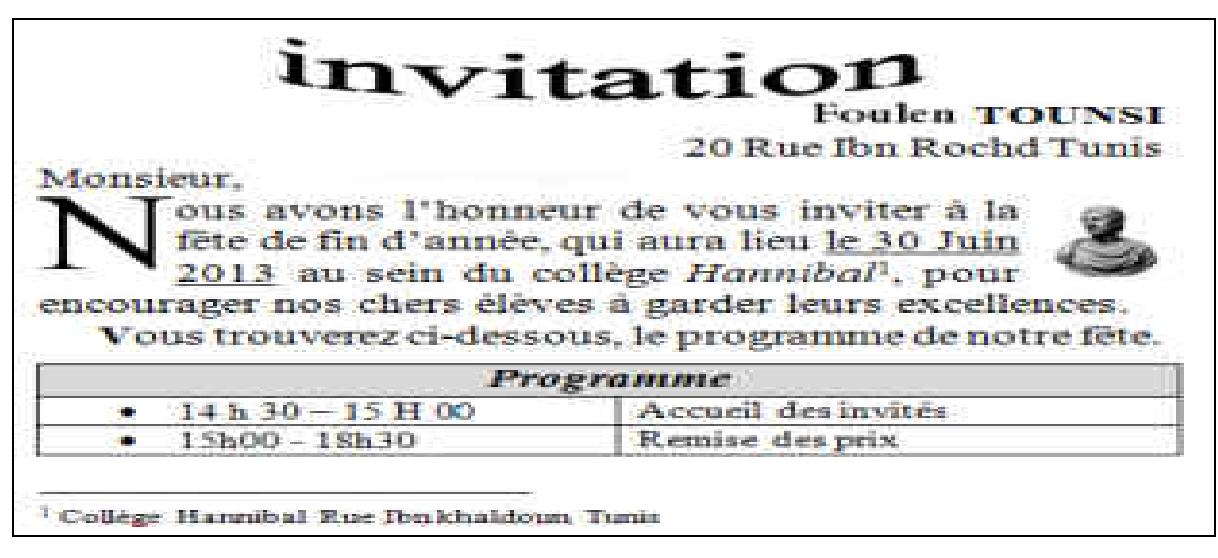

**1.** En observant le texte ci-dessus, repérez **trois** opérations de mise en forme de caractères, **trois** opérations de mise en forme de paragraphes et **trois** objets insérés.

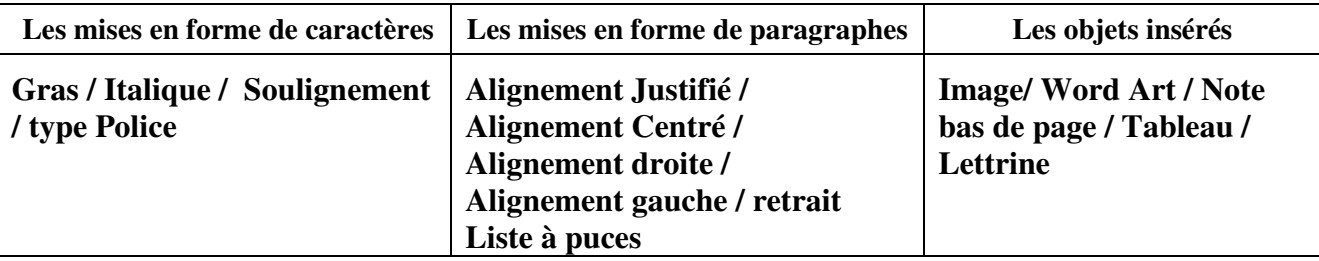

- **2.** On veut utiliser la technique qui permet de générer automatiquement l'envoie de cette lettre vers tous les parents.
	- **a)** Qu'appelle-t-on cette technique ?

### **Publipostage / mailing**

**b)** En observant la lettre ci-dessus, repérez trois mots pouvant être champs de fusion :

### **Nom / Prénom / Adresse/ Titre (Monsieur) /**

**3.** Pour générer les lettres à envoyer aux différents parents, proposez un exemple de source de données :

### **Feuille d'un classeur tableur / tableau de valeurs, …**

# **Exercice 4 (4,5 points)**

Soit le tableau suivant :

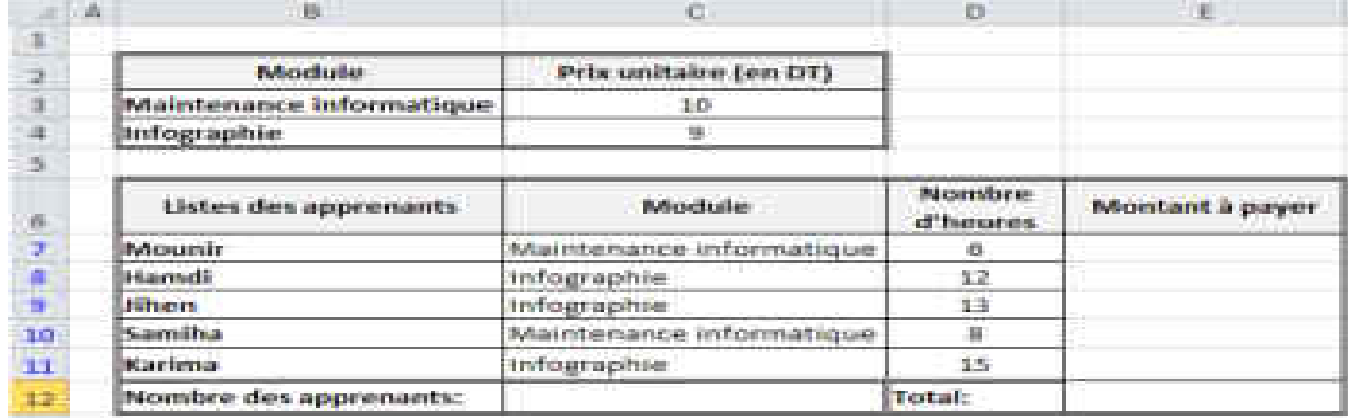

**1.** Donnez la formule à saisir dans la cellule **C12** pour calculer l'effectif de tous les apprenants :

```
= NBVAL(B7 :B11) ou bien =NB(D7 :D11)
```
**2.** Donnez la formule à saisir dans la cellule **E7** pour automatiser le calcul des montants à payer sachant que : **Montant à payer = Nombre d'heures \* Prix unitaire** ;

```
 = SI(C7=B$3;D7*C$3;D7*C$4)
```
**3.** Donnez la formule à saisir dans la cellule **E12** pour calculer le total des montants à payer :

 **= SOMME (E7:E11)** 

**4.** Soit la figure **« Filtre »** suivante, qui contient le résultat d'un filtre appliqué sur

le tableau ci-dessus:

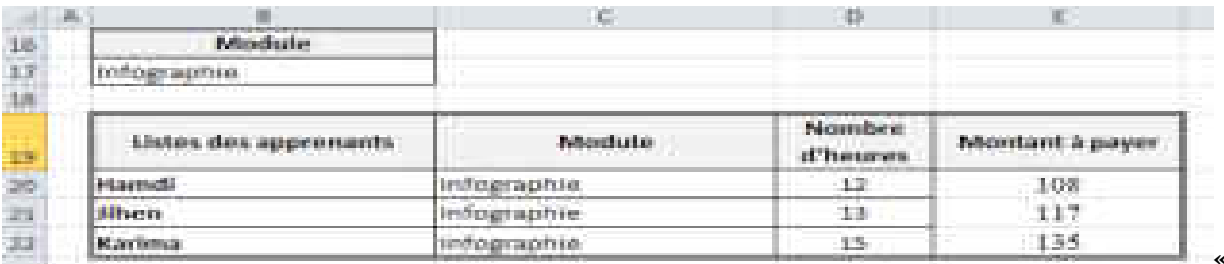

Complétez les étapes de création du filtre appliqué en remplissant la boite de dialogue suivante :

- Choisissez le menu « **Données** »
- Activez la commande « **Filtre**»

#### **ou « filtre élaboré » ou « Filtre avancé »**

- Remplissez les rubriques de la boite de dialogue cicontre
- Valider

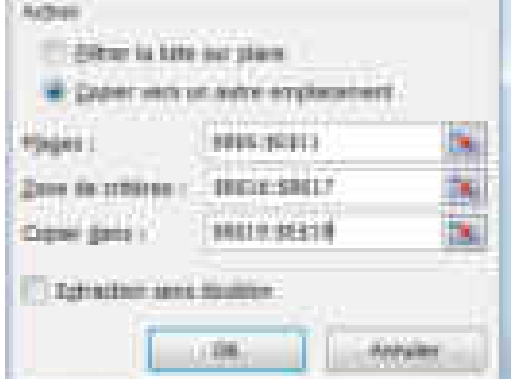

**« Filtre »**